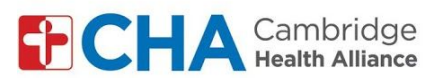

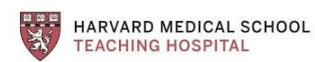

## **Instructions for patients joining by video using a tablet or smartphone**

## **Instructions for Downloading Google Meet App** *(for those joining group visit by tablet orsmartphone)*

**Note:** In order to use Google Meet, you need to have a Google Account. You can use an existing Google/Gmail account or create one.

You will need to remove your last name in your account settings before joining the meeting. See *Instructionsfor patientsjoining with gmail accounts*

Once you have removed your last name in settings:

## **Download Google Meet app**

- 1. Search "google meet" in the app store *(Apple store or Google play store)*
- 2. Click "download" or "install"
- 3. Log into app with your Google email

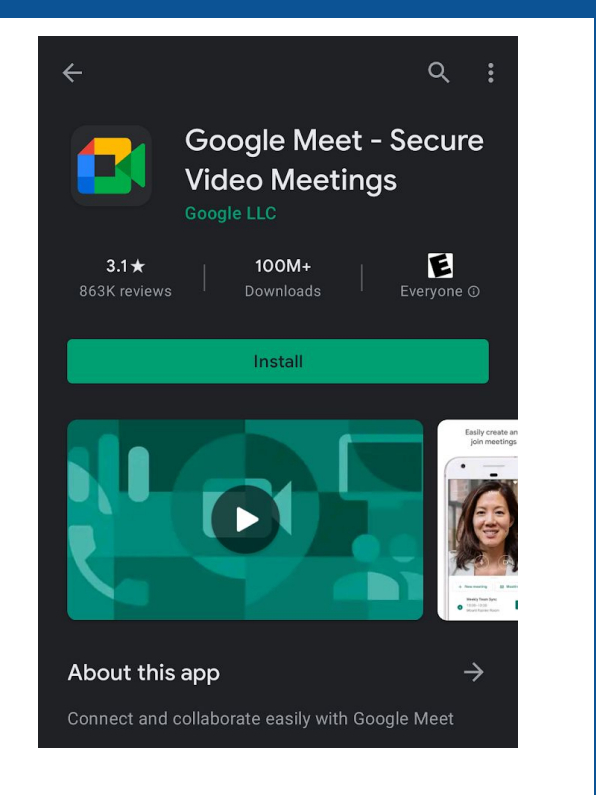